## **HowTo: Individuelle Ansage Nebenstellen- Sprachbox aktivieren**

Um eine individuelle Ansage für eine Nebenstellen- Sprachbox verwenden zu können, muss diese Funktion zuerst bei dem jeweiligen User aktiviert werden, erst danach kann die Ansage aufgesprochen werden. [Individuelle Ansage aufsprechen](https://hilfe.telematica.at/display/SUP/HowTo%3A+Nebenstellen-+Sprachbox+verwalten)

Folgende Schritte sind dazu nötig:

- 1. Einstieg auf die Admin- Web- Gui [HowTo: Einstieg auf Admin- Web- Gui](https://hilfe.telematica.at/display/SUP/HowTo%3A+Einstieg+auf+Admin-+Web-+Gui)
- 2. Unter "**Nebenstelle Nebenstellen**" eine Nebenstelle auswählen und bearbeiten

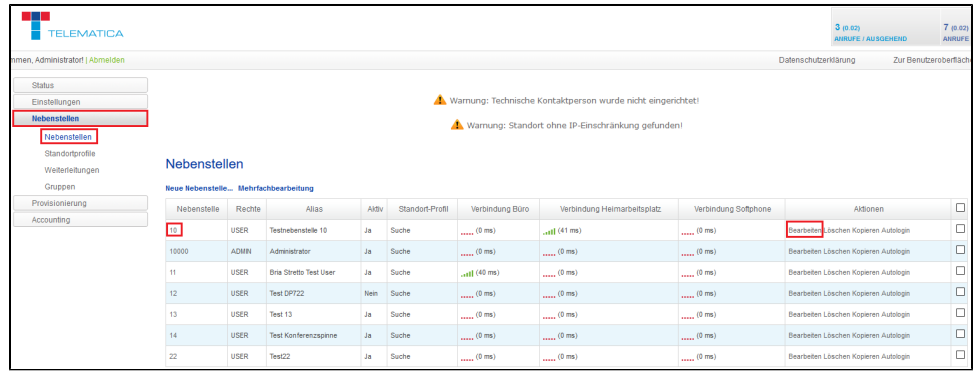

3. In der Nebenstellen- Detailansicht unter "**Erweiterte Einstellungen**" den Schalter "**Individuelle Bandansage für Sprachbox**" auf "**Ja**" stellen. Danach nach unten scrollen und mit "**Speicher**" und danach "**Jetzt anwenden**"

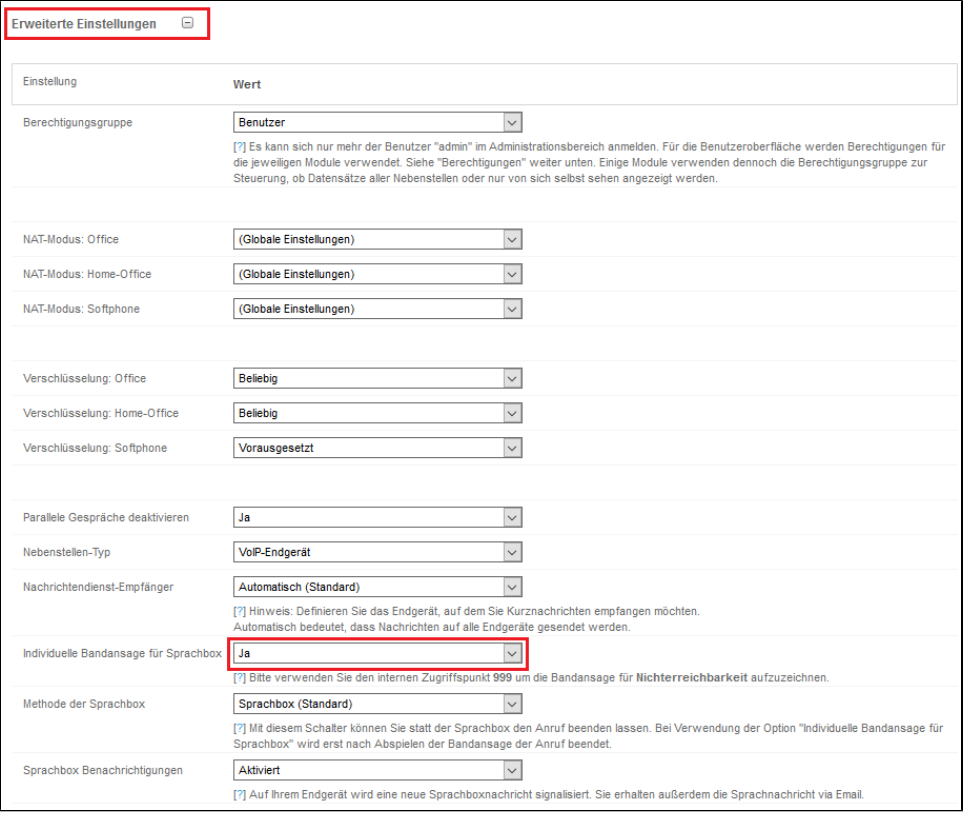

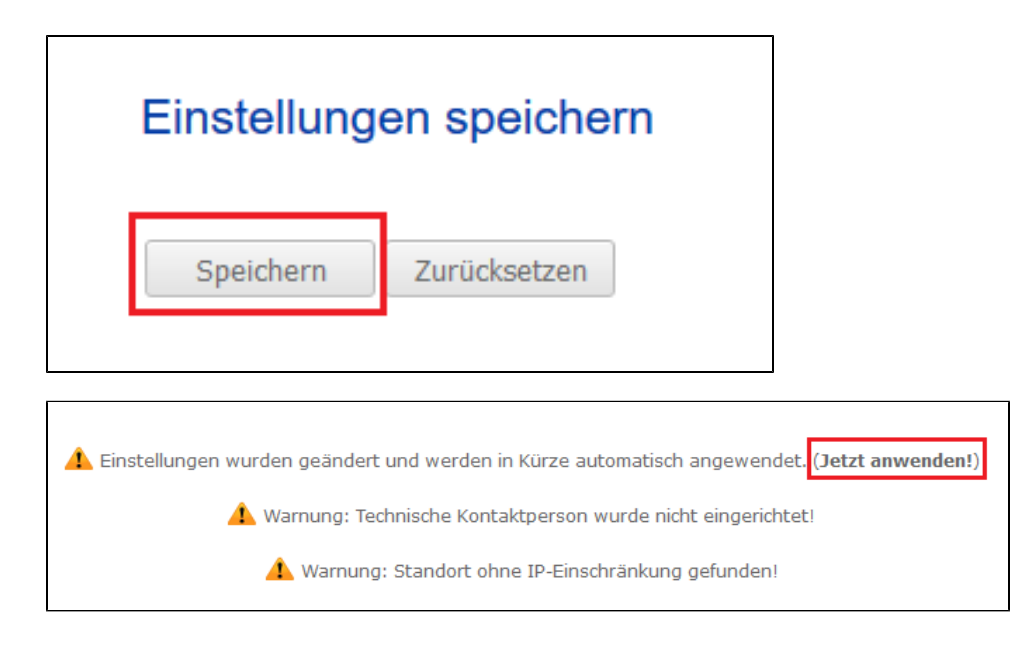

4. Nun kann die individelle Ansage über das Telefon der jeweiligen Nebenstelle aufgenommen werden [HowTo: Nebenstellen- Sprachbox](https://hilfe.telematica.at/display/SUP/HowTo%3A+Nebenstellen-+Sprachbox+verwalten)  [verwalten](https://hilfe.telematica.at/display/SUP/HowTo%3A+Nebenstellen-+Sprachbox+verwalten)